# ISR-WAAS installatiegids op ISR 4000 Series router ٦

## Inhoud

Inleiding ISR-WAAS-installatievereisten Verschil tussen NIM-SSD en ISR-SSD NIM-SSD ISR-SSD ISR-WAAS-installatie Probleemoplossing voor ISR-WAAS SCALA VOOR WAAS-INSTALLATIESALENAAR SCENA voor ISR-WAAS-activeringsfouten SSD-mislukkingsscenario

## Inleiding

Dit document beschrijft de installatiehandleiding voor Cisco ISR-WAAS op Cisco geïntegreerde services router (ISR). Het is de implementatie van Virtual Wide Area Application Services (vWAAS) op een Cisco ISR.

ISR-WAAS wordt binnen een IOS-XE container ingezet. Een container in deze context verwijst naar de hypersupervisor die gevirtualiseerde toepassingen op een Cisco ISR 4000 Series router uitvoert.

### ISR-WAAS-installatievereisten

Elke WAAS-softwareversie kan verschillende resource vereisten hebben (Memory, CPU en Solid State Drives (SSD)), als u niet aan de vereisten voldoet, kan dit leiden tot prestatiekwesties of zelfs fouten tijdens de installatie.

Bekijk de configuratiehandleiding op deze link:

[https://www.cisco.com/c/en/us/support/routers/virtual-wide-area-application-services](/content/en/us/support/routers/virtual-wide-area-application-services-vwaas/products-installation-and-configuration-guides-list.html )[vwaas/products-installation-and-configuration-guides-list.html](/content/en/us/support/routers/virtual-wide-area-application-services-vwaas/products-installation-and-configuration-guides-list.html )

Deze tabel geeft een samenvatting van de behoefte aan middelen en de ondersteunde ISRplatforms voor elk ISR-model.

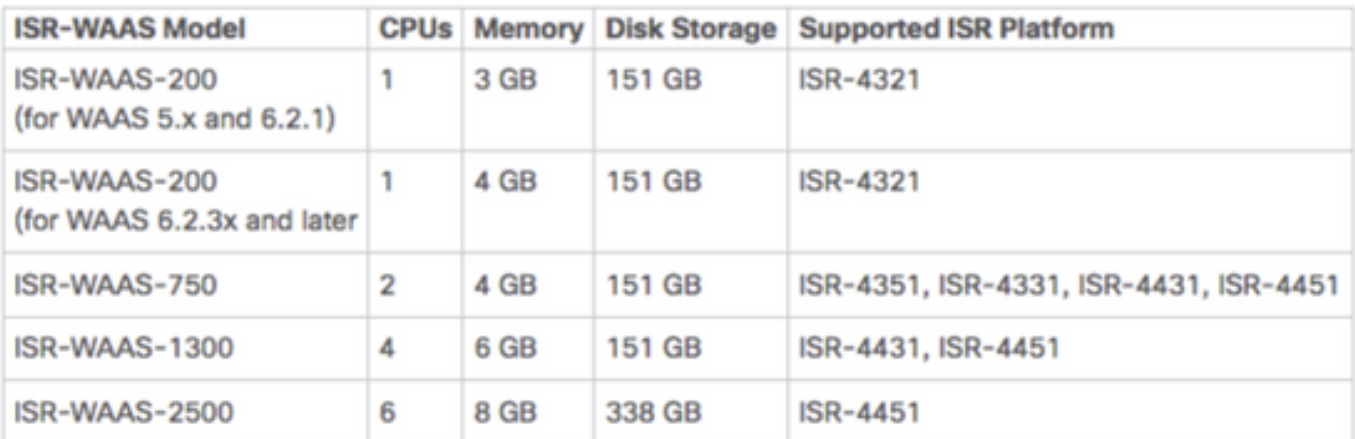

## Verschil tussen NIM-SSD en ISR-SSD

#### NIM-SSD

NIM-SSD is degene die zich buiten ISR bevindt en die hot swappable is.

NAME: "NIM subslot 0/3", DESCR: "NIM SSD Module" PID: NIM-SSD VID: V01, SN: FOC1915299D

Dit is een module die wordt geïnstalleerd in een van de beschikbare netwerkinterfacemodules (NIM) van ISR-routers.

Dit zijn productidentificatoren (PID's) voor de NIM-SSD en de SSD die kunnen worden gebruikt om RMA's te verhogen:

NIM-SSD(=)NIM Carrier Card for SSD drives SSD-SATA-200G(=)200 GB, SATA Solid State Disk for NIM-SSD Om de NIM-SSD of NIM-HDD van de router te verwijderen, volgt u deze stappen:

Stap 1. Gebruik een kruiskopschroevendraaier om de schroeven aan weerszijden los te maken, zoals in deze afbeelding:

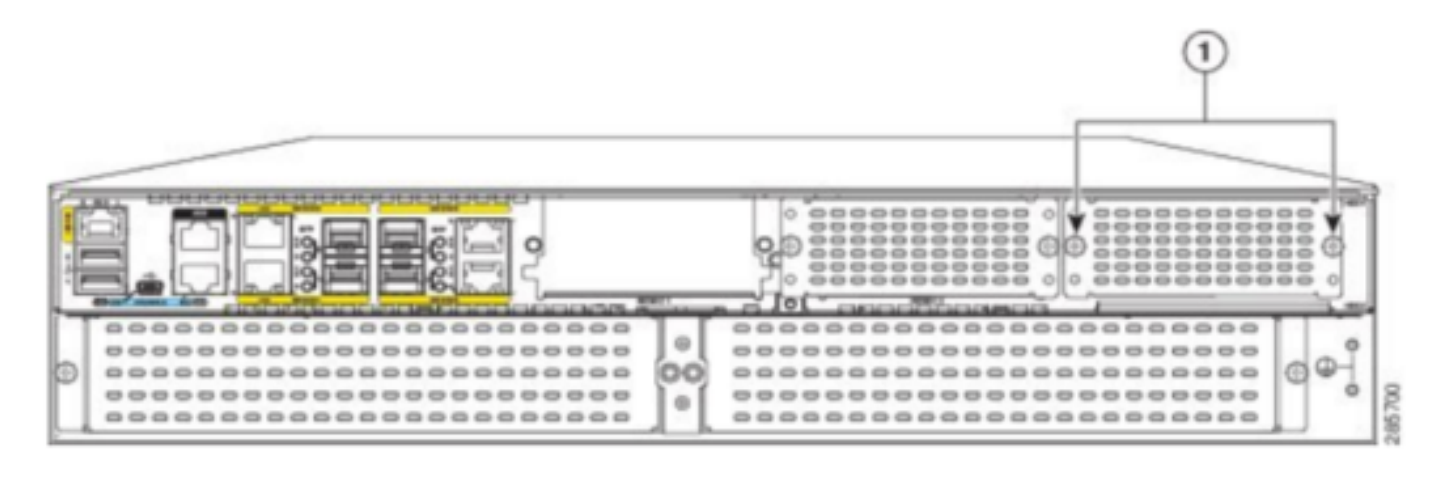

Captive screws holding the NIM-SSD to the router

Stap 2. Verwijder de NIM-SSD of NIM-HDD van de route zoals in deze afbeelding:

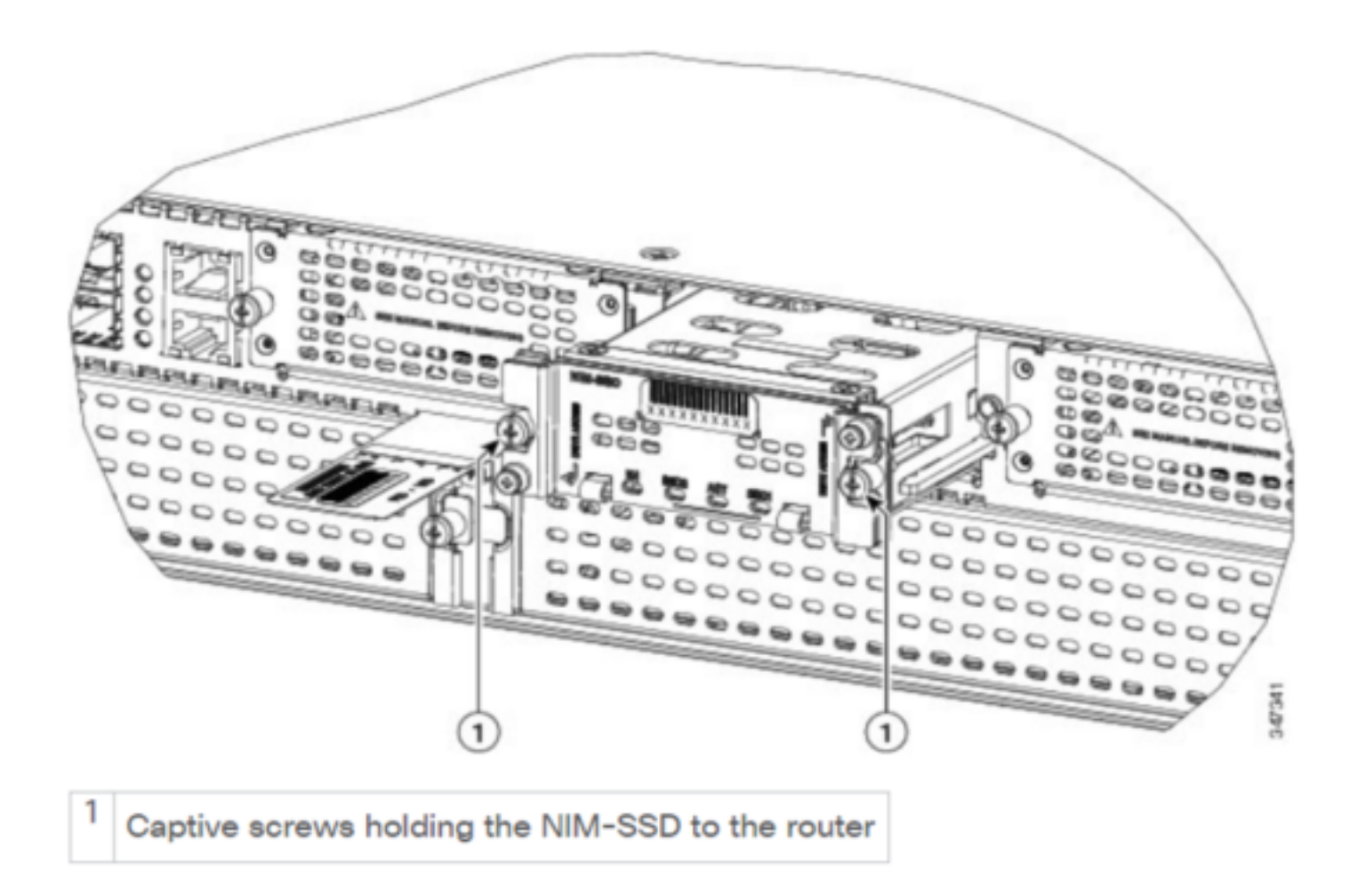

#### ISR-SSD

ISR-SSD aan de andere kant is geïnstalleerd in het routerchassis, u moet de router uitzetten, het deksel openen om de ISR-SSD te vinden.

De ISR-SSD is niet heet te kunnen zwemmen.

Dit is PID voor de ISR-SSD op ISR 4300-serie die kan worden gebruikt om RMA op te halen:

SSD-MSATA-200G(=)200 GB, mSATA Solid State Disk

In deze afbeelding zijn de locaties van de Flash Memory Card en de SSD mSATAopslagapparaten te zien:

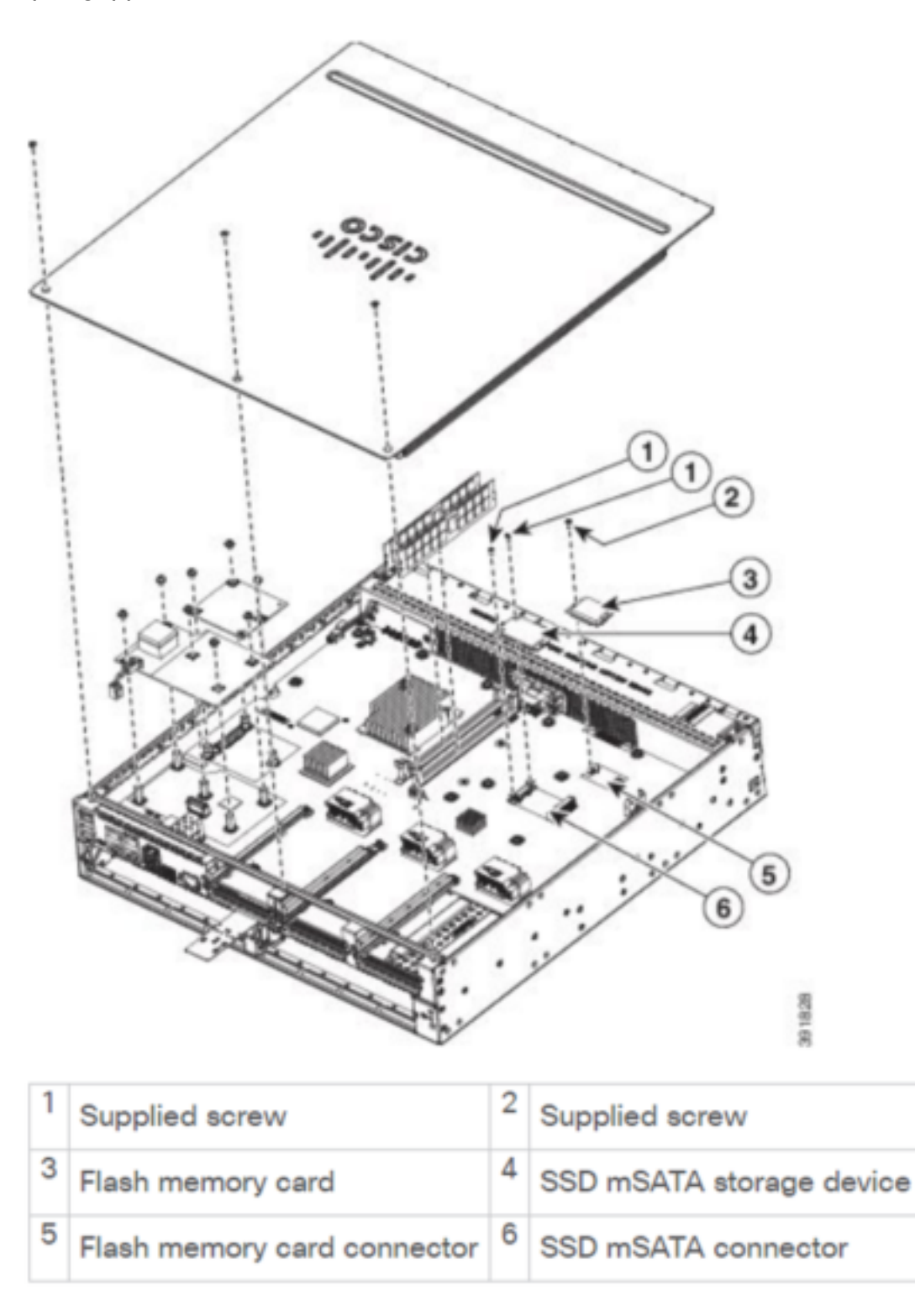

### ISR-WAAS-installatie

Zodra u voldoet aan alle vereisten voor de installatie van ISR-WAAS is de volgende stap het downloaden van een OVA-bestand (Open Virtualization Experience) van de ISR-WAAS versie die u wilt inzetten. U kunt software downloaden van deze link:

Nadat u de software hebt gedownload, moet u het bestand naar de flitser van de router overbrengen:

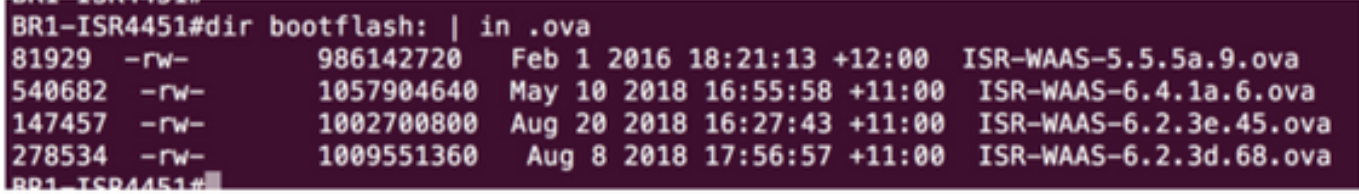

Op de router CLI, volgt u deze stappen om ISR-WAAS in te zetten en gebruik het programma EZConfig:

- 1. Schakel de opdracht Service WAAS in.
- Selecteer de eerder overgedragen .ova-afbeelding voor de WAAS versie die u wilt 2. implementeren.
- 3. Selecteer het WAAS-profiel dat u wilt implementeren.
- 4. Configureer het ISR-WAAS IP-adres.
- 5. Configuratie van het WAAS centrale IP adres van de manager.

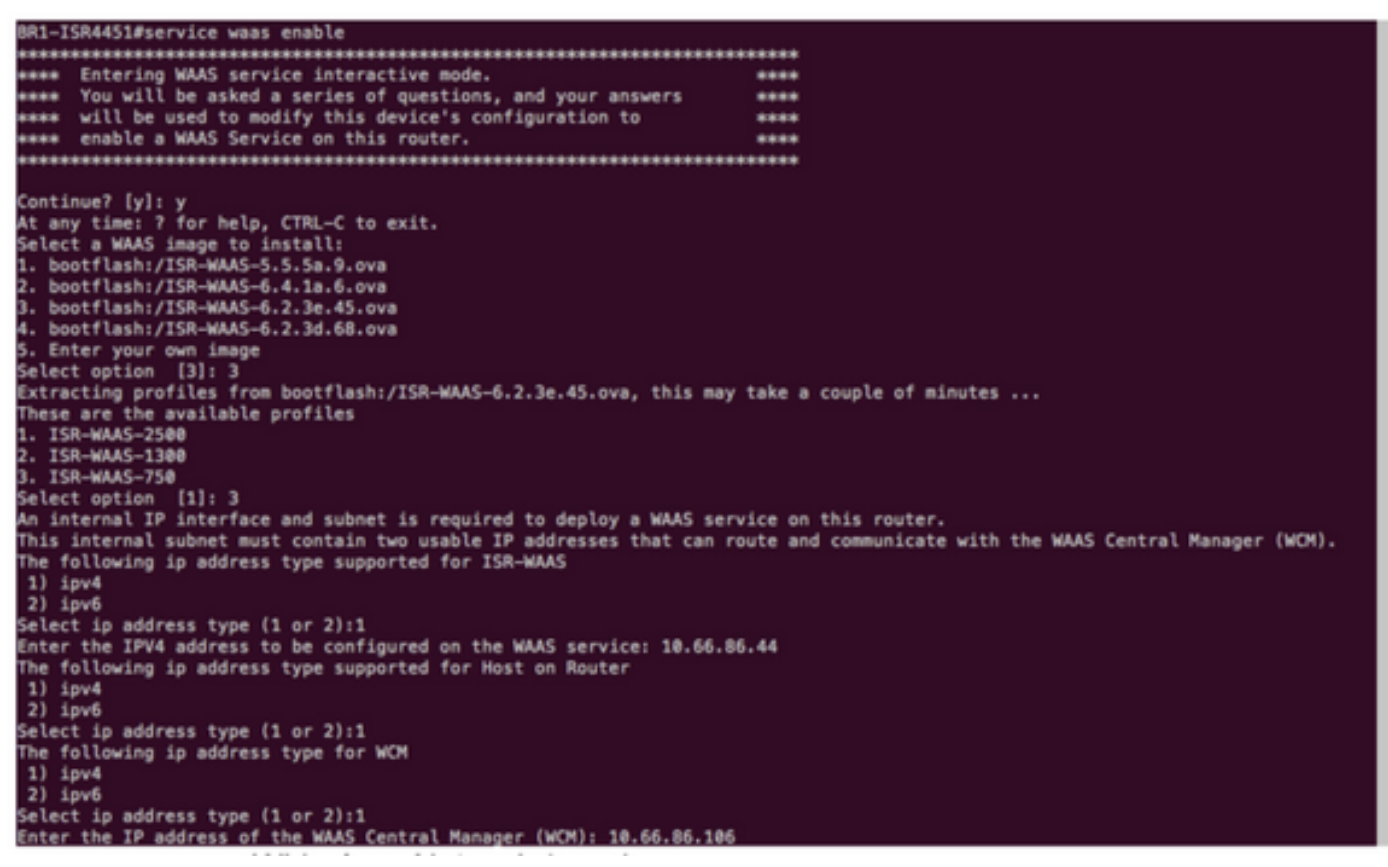

- 6. Selecteer de WAN-interface (Wide Area Network) op de router waar u WAAS-interceptie wilt inschakelen.
- 7. Bewaar de configuratie nadat u klaar bent. Dit is het beeld bij een succesvolle installatie.

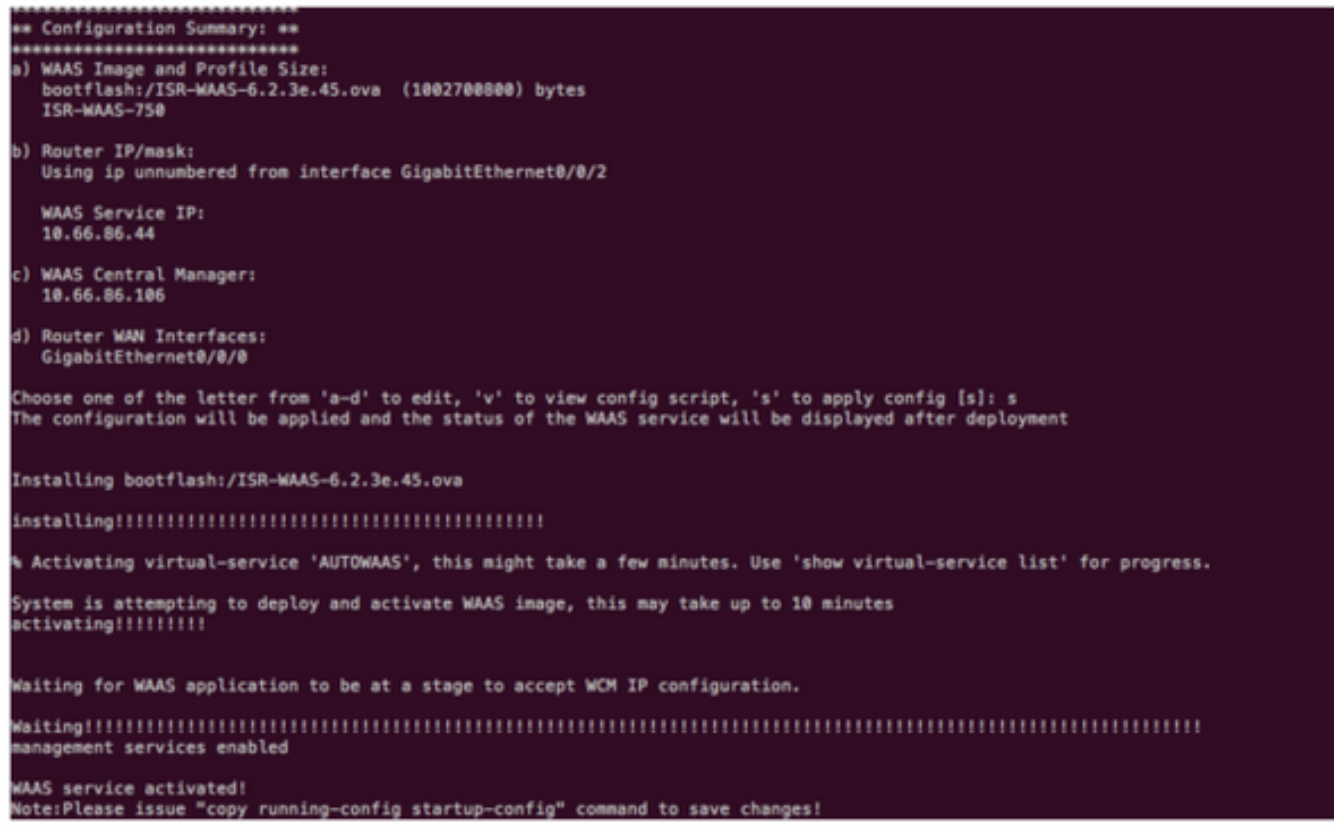

## Probleemoplossing voor ISR-WAAS

#### SCALA VOOR WAAS-INSTALLATIESALENAAR

 De installatie van ISR-WAAS mislukt als er geen SSD is, dus controleer eerst of de SSD aanwezig is.

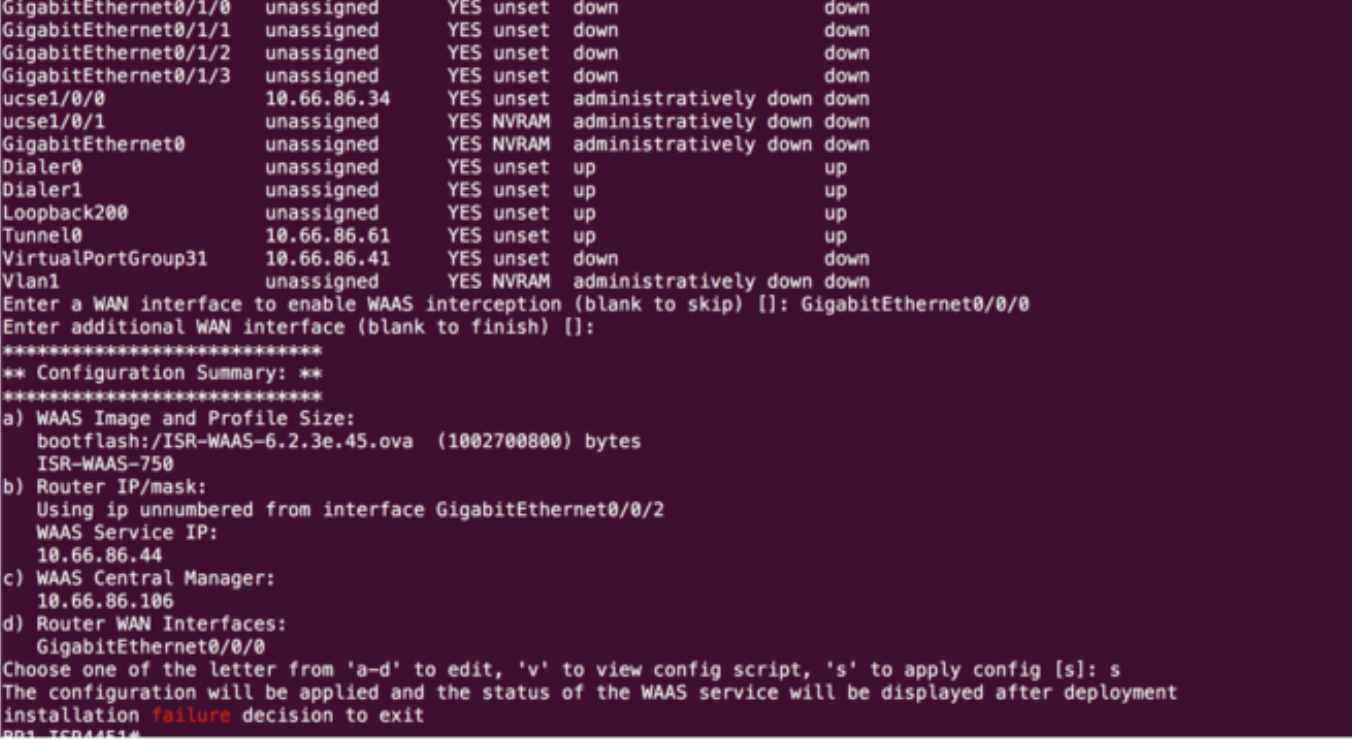

#### SCENA voor ISR-WAAS-activeringsfouten

In sommige scenario's, zal ISR-WAAS niet activeren nadat u de router hebt vervangen en de SSD in het nieuwe chassis hebt geïnstalleerd.

Deze fouten kunnen worden gezien op de ISR-router:

09/16 11:44:08.946 [vman]: [31298]: (note): VM (AUTOWAAS) State Transition: next\_state: LIFECYCLE\_DEACTIVATE 09/16 11:44:17.613 [vman]: [31298]: (ERR): Loading of machine definition (/vol/harddisk/virtualinstance/AUTOWAAS/ISR4331X.xml) failed 09/16 11:44:17.613 [vman]: [31298]: (ERR): Failed to load machine definition 09/16 11:44:17.613 [vman]: [31298]: (note): Setting failure response (1) 09/16 11:44:17.613 [vman]: [31298]: (ERR): Virtual Service failure log[AUTOWAAS]::Validation::Package validation::Failed to process package-def file::File '/vol/harddisk/virtual-instance/AUTOWAAS/ISR4331X.xml' 09/16 11:44:17.613 [errmsg]: [31298]: (ERR): %VMAN-3-PROCESS\_PKG\_DEF: Virtual Service[AUTOWAAS]::Validation::Package validation::Failed to process package-def file::File '/vol/harddisk/virtual-instance/AUTOWAAS/ISR4331X.xml' 09/16 11:44:17.613 [vman]: [31298]: (note): VM (AUTOWAAS) State Transition: next\_state: LIFECYCLE\_WAIT\_ACTIVATE 09/16 11:44:17.613 [vman]: [31298]: (note): IF MTU message received: 09/16 11:44:17.613 [vman]: [31298]: (ERR): Invalid bridge ID or the bridge(31) has not been created yet 09/16 11:44:17.614 [vman]: [31298]: (ERR): Failed to set DP IF mtu for DP bridge 31 09/16 11:44:17.614 [vman]: [31298]: (note): vman IF MTU message processed 09/16 11:44:24.725 [vman]: [31298]: (note): Get local RP location rp/0/0 09/16 11:44:27.758 [vman]: [31298]: (note): Get local RP location rp/0/0 09/16 11:44:27.759 [vman]: [31298]: (note): Get local RP location rp/0/0 09/16 11:44:27.772 [vman]: [31298]: (note): Get local RP location rp/0/0 09/16 11:44:27.779 [vman]: [31298]: (note): Get local RP location rp/0/0 09/16 11:44:27.779 [vman]: [31298]: (note): Successfully removed VM init ctx for VM [AUTOWAAS] 09/16 11:44:27.780 [vman]: [31298]: (note): Per-VM message marshalled successfully into persistent DB 09/16 11:44:27.780 [vman]: [31298]: (note): Successfully reset per-VM mac address binding into TDL msg 09/16 11:44:28.063 [vman]: [31298]: (ERR): vman\_libvirt\_err: code=1 09/16 11:44:28.063 [vman]: [31298]: (ERR): internal error '/usr/sbin/lvremove -f

/dev/lvm\_raid/vdc.AUTOWAAS' exited with non-zero status 5 and signal 0: /dev/harddisk1: read failed after 0 of 4096 at 21474770944: Input/output error

 /dev/harddisk1: read failed after 0 of 4096 at 21474828288: Input/output error /dev/harddisk1: read failed after 0 of 4096 at 0: Input/output error /dev/harddisk1: read failed after 0 of 4096 at 4096: Input/output error /dev/dm-1: read failed after 0 of 4096 at 4429119488: Input/output error /dev/dm-1: read failed after 0 of 4096 at 4429176832: Input/output error /dev/dm-1: read failed after 0 of 4096 at 0: Input/output error /dev/dm-1: read failed after 0 of 4096 at 4096: Input/output error /dev/dm-2: read failed after 0 of 4096 at 11072897024: Input/output error /dev/dm-2: read failed after 0 of 4096 at 11072954368: Input/output error /dev/dm-2: read failed after 0 of 4096 at 0: Input/output error /dev/dm-2: read failed after 0 of 4096 at 4096: Input/output error /dev/dm-3: read failed after 0 of 4096 at 1630 09/16 11:44:28.063 [vman]: [31298]: (ERR): Failed to delete volume vdc.AUTOWAAS in pool virt\_strg\_pool\_vg 09/16 11:44:28.241 [vman]: [31298]: (ERR): vman\_libvirt\_err: code=1 09/16 11:44:28.241 [vman]: [31298]: (ERR): internal error '/usr/sbin/lvremove -f /dev/lvm\_raid/vdb.AUTOWAAS' exited with non-zero status 5 and signal 0: /dev/harddisk1: read failed after 0 of 4096 at 0: Input/output error /dev/dm-1: read failed after 0 of 4096 at 0: Input/output error /dev/dm-2: read failed after 0 of 4096 at 0: Input/output error /dev/dm-3: read failed after 0 of 4096 at 0: Input/output error /dev/harddisk1: read failed after 0 of 4096 at 21474770944: Input/output error /dev/harddisk1: read failed after 0 of 4096 at 21474828288: Input/output error /dev/harddisk1: read failed after 0 of 4096 at 4096: Input/output error /dev/dm-1: read failed after 0 of 4096 at 4429119488: Input/output error /dev/dm-1: read failed after 0 of 4096 at 4429176832: Input/output error /dev/dm-1: read failed after 0 of 4096 at 4096: Input/output error /dev/dm-2: read failed after 0 of 4096 at 11072897024: Input/output error /dev/dm-2: read failed after 0 of 4096 at 11072954368: Input/output error /dev/dm-2: read failed after 0 of 4096 at 4096: I 09/16 11:44:28.241 [vman]: [31298]: (ERR): Failed to delete volume vdb.AUTOWAAS in pool virt\_strg\_pool\_vg

09/16 11:44:28.418 [vman]: [31298]: (ERR): vman\_libvirt\_err: code=1 09/16 11:44:28.418 [vman]: [31298]: (ERR): internal error '/usr/sbin/lvremove -f

/dev/lvm\_raid/vda.AUTOWAAS' exited with non-zero status 5 and signal 0: /dev/harddisk1: read failed after 0 of 4096 at 0: Input/output error

 /dev/dm-1: read failed after 0 of 4096 at 0: Input/output error /dev/dm-2: read failed after 0 of 4096 at 0: Input/output error /dev/dm-3: read failed after 0 of 4096 at 0: Input/output error /dev/harddisk1: read failed after 0 of 4096 at 21474770944: Input/output error /dev/harddisk1: read failed after 0 of 4096 at 21474828288: Input/output error /dev/harddisk1: read failed after 0 of 4096 at 4096: Input/output error /dev/dm-1: read failed after 0 of 4096 at 4429119488: Input/output error /dev/dm-1: read failed after 0 of 4096 at 4429176832: Input/output error /dev/dm-1: read failed after 0 of 4096 at 4096: Input/output error /dev/dm-2: read failed after 0 of 4096 at 11072897024: Input/output error /dev/dm-2: read failed after 0 of 4096 at 11072954368: Input/output error /dev/dm-2: read failed after 0 of 4096 at 4096: I 09/16 11:44:28.418 [vman]: [31298]: (ERR): Failed to delete volume vda.AUTOWAAS in pool virt\_strg\_pool\_vg

09/16 11:44:28.420 [vman]: [31298]: (note): Found orphaned volume(vda.AUTOWAAS) in pool(virt\_strg\_pool\_vg). Deleting...

#### Het is mogelijk dat harddisk beschadigd is en deze acties kunnen worden ondernomen:

# show platform hardware subslot <ssd subslot> module device filesystem

# request platform hardware filesystem harddisk: destroy

# hw-module subslot 0/5 reload

#### SSD-mislukkingsscenario

In bepaalde gevallen als de SSD defect is, terwijl u opdrachten met betrekking tot de vaste schijf en het bestandssysteem uitvoert, ziet u deze fouten.

 "request platform hardware filesystem harddisk: destroy" %This operation can take some time, please be patient %Harddisk not present. Destroy filesystem aborted.

U kunt deze stappen als volgt proberen op te lossen:

Stap 1. Probeer de SSD opnieuw te gebruiken.

Stap 2. Start de router opnieuw.

Stap 3. Als deze stappen zijn mislukt, dient u alleen RMA de SSD te gebruiken.